# **How to set up a New Concurrent Enrolled Student using Dynamic Forms**

## **STEP 1: Access Concurrent Form Link**

Access the appropriate Concurrent form based on teaching institution.

[Cuyamaca College High School/College Credit Concurrent Enrollment Form New Students](https://dynamicforms.ngwebsolutions.com/Submit/Start/69273600-337c-4d7e-82af-4e071159c5f9?SSO=N)

[Grossmont College High School/College Credit Concurrent Enrollment Form New Students](https://dynamicforms.ngwebsolutions.com/Submit/Start/60365505-b38c-4d37-92e8-6a3a106aed37?SSO=N)

### **STEP 2: Create an Account**

Students who are new to GCCCD and do not have a student email with GCCCD will need to create a new account with Dynamic Forms.

Please select **the Create a New Account** button to create their account.

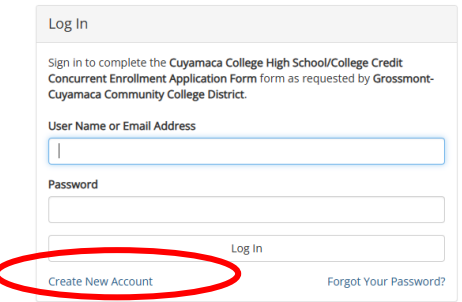

#### **Create Account**

Our enrollment process is fast, easy and secure. Once enrolled, you will immediately<br>have convenient online access to complete required forms, view pending forms, and<br>review your completed forms history.

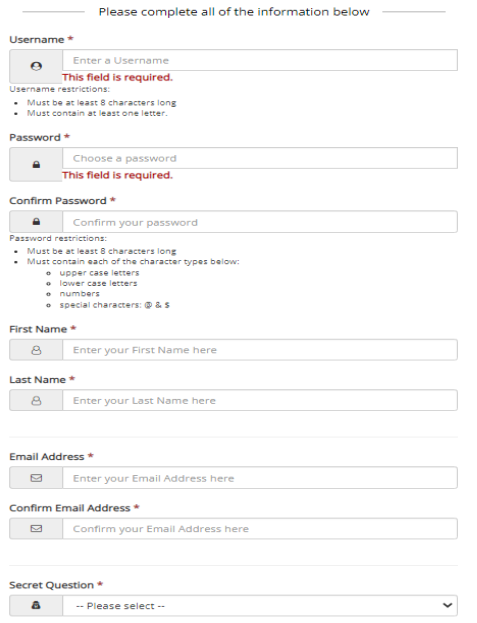

On the Create Account page, follow the instructions to enroll.

Students can select their own username, password and a security question.

Once all of the fields are completed, hit the Create Account button.

**Please make sure to NOT use a parent or guardians email, as parents and guardians will need their own account.**

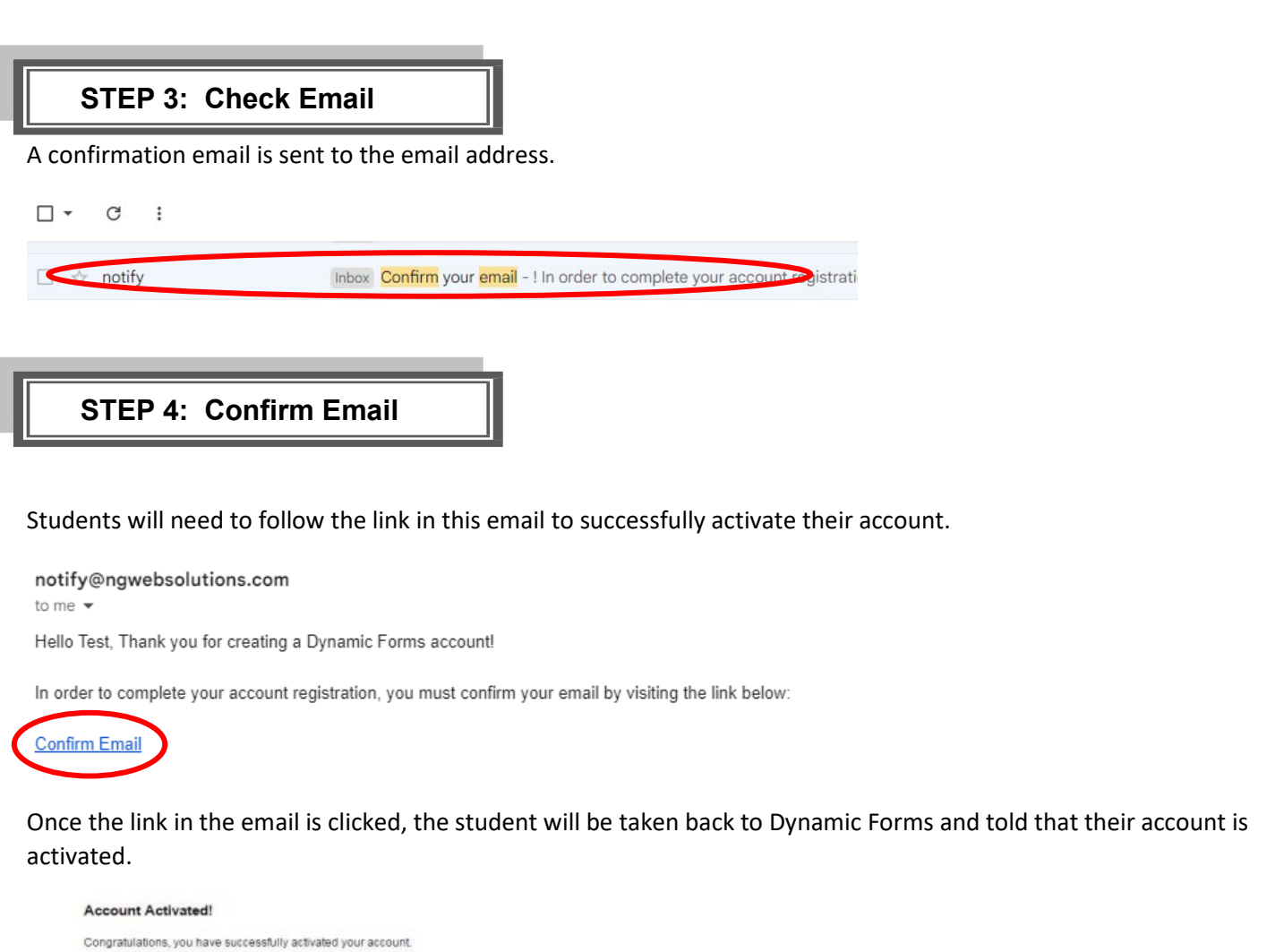

Continue

## **STEP 5: Click Continue**

Click the Continue button. It will take you to your specific form that needs to be completed OR your Dynamic Forms Home page.

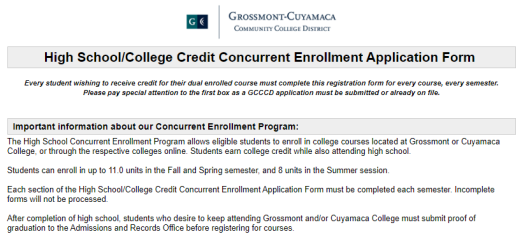

### **STEP 5: Review, Complete and sign the Form**

### Please complete all the required fields and sign the form.

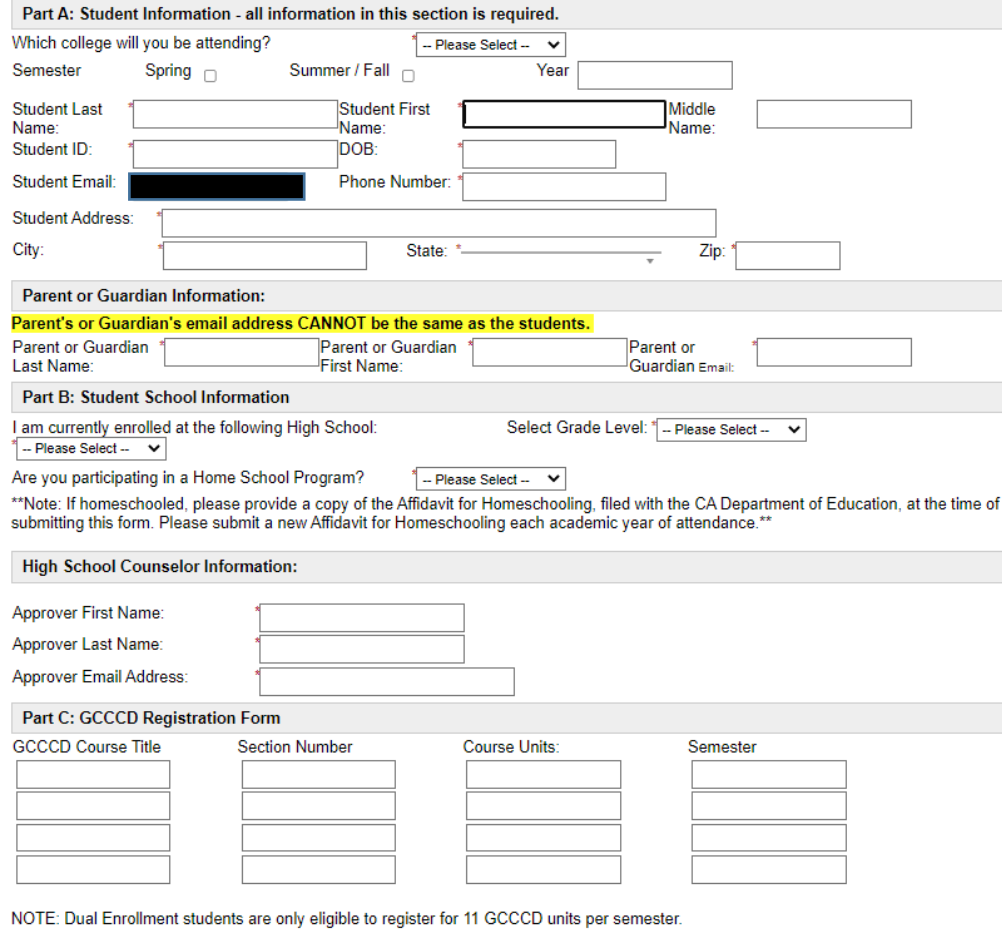

#### Part D: Student School Information

The college has the right to restrict enrollment for any reason of health and safety, the preparedness of the student, availability and college board policy. Please review the program policies below to ensure you have a successful experience at GCCCD.

1. Maximum Units: GCCCD allows eligible 9th-12th grade students to register in a maximum of 11 units for Fall and Spring, and 8 units for<br>summer within the Concurrent Enrollment Program.

summer within the Concurrent Euromanent Program.<br>2. Fees: Enrollment fees will be waived; however, students are still responsible for all miscellaneous fees charged.<br>3. Pre-requisite Requirement: Students must satisfy cour

State of Please contact the Counseling Office (Grossmont or Cuyamaca) for more information.<br>4. Grades: Students will receive college credit for courses, establishing a permanent academic college record of grades earned.<br>5.

I have read, understand, and agree to the above policies and requirements. I agree to enroll in courses recommended by my high school<br>official. I understand that these courses are subject to all terms and conditions associ

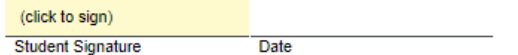

# **How to reset Password:**

If you forget your password, use [this link.](https://dynamicforms.ngwebsolutions.com/Account/ForgotPassword)

- 1. Enter the registered email for the account
- 2. Enter the answer to your secret question to send a reset password link to your email.
- 3. Check your email. You should have received an email from notify@ngwebsolutions.com to reset your password. If you don't see it, check in your spam folder. The link will expire once it is used.
- 4. Click on the link and create a new password so you can log in to Dynamic Forms.